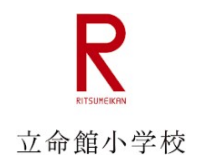

# ⽴命館⼩学校

# ライブ配信への参加方法

実施日時: オンライン学校説明会 5月17日(日) 10:00~11:00<br>オンライン学校説明会接続テスト 5月14日(木)・15日(金) オンライン学校説明会接続テスト

10:00〜11:00

#### **パソコン(Windows または Mac)からの視聴⽅法**

出席者 URL https://teams.microsoft.com/xxxxx 1. 開始時間になりましたら別途届いて いる「出席者 URL」にウェブブラウザー からアクセスします。

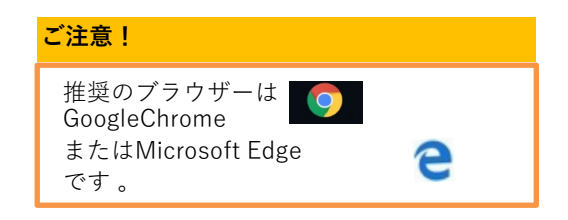

2. 「代わりに Web で視聴する」を クリックします。

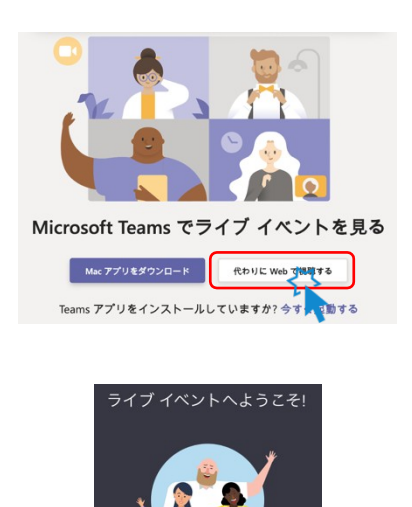

- 
- 3. "ライブ イベントへようこそ!"が 表示されたら、「匿名で参加」を クリックします。
- ライブ イベントが開始されていません
- 4. 接続完了です。ライブ配信が 開始されるまで、今しばらく お待ちください。

Teams ライブイベント参加方法 しんしょう Confidential しんしょう しんしょう しんしょう しんしょう しんしょう

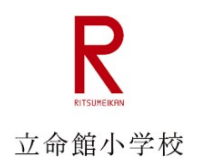

### **視聴画⾯のご紹介**

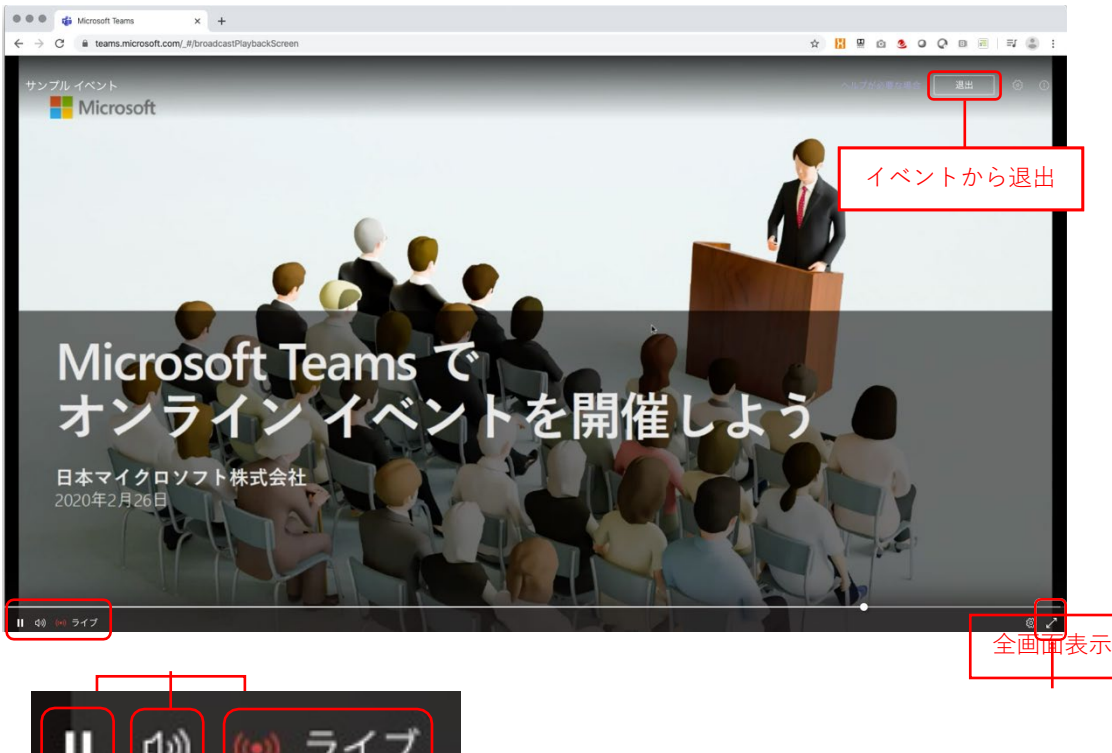

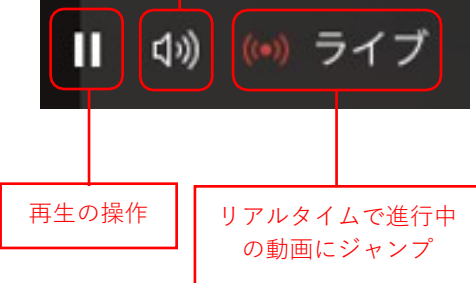

## スマートフォンからの視聴方法

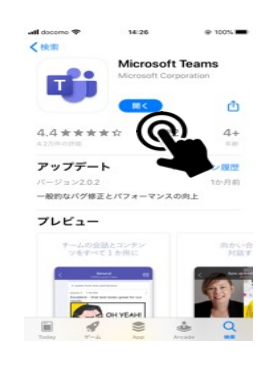

## 出席者 URL https://teams.microsoft.com

Microsoft leams  $\mathcal{L}$ **MIN** 会議の時間です!<br>どのように参加しますか? ニックネーム

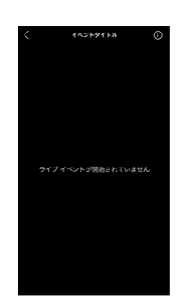

1. 事前に App Store (iPhone) または Google Play (Android) から、 「Microsoft Teams」 アプリを インストールしてください。

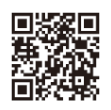

- 2. 別途届いている「出席者 URL」を タップしてアプリを開きます。
- 3. 「ゲストとして参加」をタップします。

- 4. 半角英数字でニックネームを入力しま す。
- 5. 「会議に参加」をタップします。
- 6. 接続完了です。ライブ配信が開始され るまで、今しばらくお待ちください。

### **視聴画⾯のご案内**

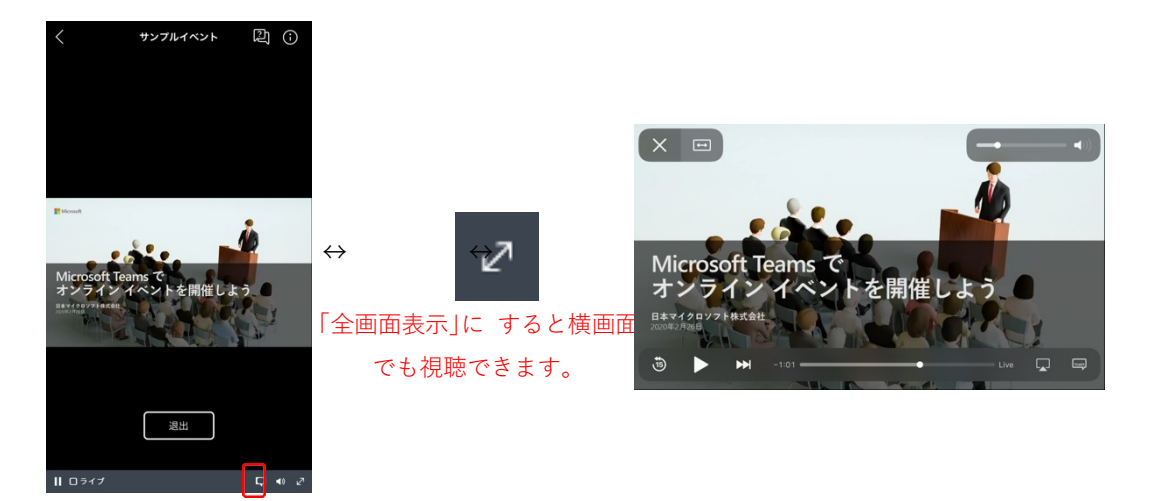

#### **推奨環境**

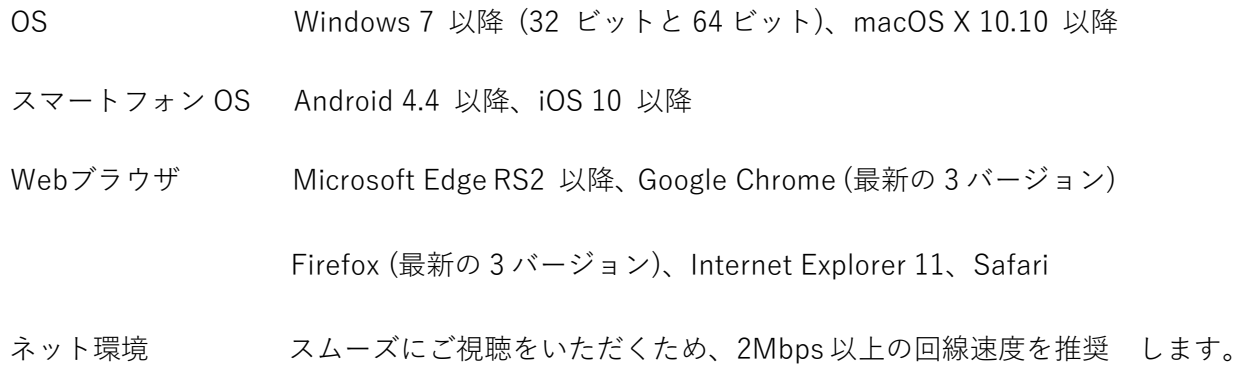

### **注意事項**

- 再⽣に問題がある場合は、⼀度退出して参加し直してください。
- 音声が聞こえない場合は、パソコンやスマートフォンの音量(ボリューム)が上がって いることをご確認ください。
- 視聴中に一時停止ボタンをクリックすると一時停止することができます。 ⼀時停⽌中に再⽣ボタンをクリックすると視聴を再開できます。 「ライブ(もしくは LIVE)」を選択いただくと、リアルタイムで進行中の動画をご覧いた だけます。
- 推奨のウェブブラウザーは Microsoft Edge または Google Chrome です。